## *Grab It!™ver 1.3d*

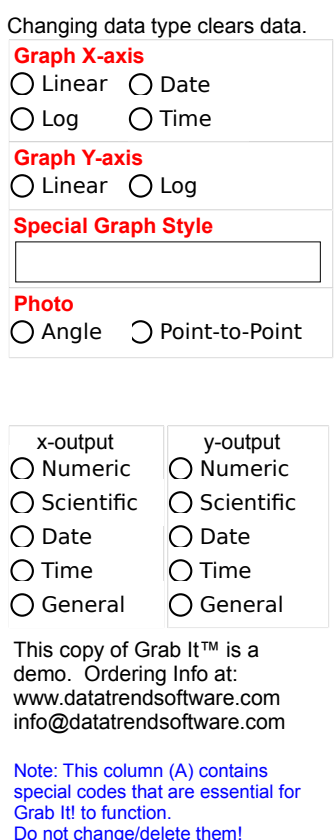

## *Click on the x-axis origin.* Set 1

**Points=**

**x**

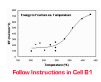

#### **Active 0**

**y**

# *Grab It!*

**Datatrend Software** 

## *Instructions for use:* This is a demo version of Grab It!

*(Demo users start at step 3)*

#### *Load It!*

1. Click on "Load Picture" to load in a scanned/downloaded graph.

- Types of files accepted are gif, jpeg, bitmap, metafile, and icon (gif, jpg, bmp, dib,  $\nu$ ).
- Tiff files (and others) cannot be imported, they are not supported by Excel for Activ

(Click the Datatrend Software logo above for links to utilities that can convert your picture to a compatible format)

- If the picture you have loaded is larger than your screen you must adjust your view

### *Tell It!*

- 2. Be sure that the proper axis definitions are selected at the left hand side of the screen (linear,
	- Axis definitions (A6-A15) effect the data you input, Axis outputs (A18-A23) effect
- 3. Follow the instructions in cell B1 to define the graph ranges.

4. Input the graph ranges that were clicked on. Common "Input Formats" tabbed below.

## *Grab It!*

5. Click directly on your data points.

- The data appears in real time starting in column C.
- For multiple data sets, choose "next data set", then continue to select data points.
- 6. Your data can be copied to another application or worksheet by highlighting it and choosing  $\uparrow$
- 7. Data can then be cleared (clear data button) and a new picture loaded. *----------------------------------------------------------------------------------------------------*

**Email technical support, comments, and suggestions can be sent to Datatrend Software: We listen!** [info@datatrendsoftware.com](mailto:info@datatrendsoftware.com)

Disclaimer: The authors of this software can not be held liable for damage caused by the use of this product. Every effort is made to be sure that Grab It! is a stable and helpful utility, however, no guarantee can be made with regards to it's sitem. In other words....when you get your data... Save it! Also, running fewer programs simultaneously will help any computer's stability.

Copyright Datatrend Software, 1998. Any kind of duplication or distribution of this application is forbidden. License agreement - This copy of Grab It! is registered for only one user, on one computer.

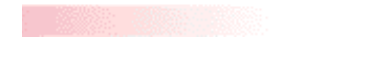

wmf, emf, ico, cur). reX controls as required by this program.

size, select the View menu, then zoom.

log, date or time, scaled). the final format of the results.

the edit menu, followed by copy (or ctrl-c) and paste (ctrl-v).

tability on any particular computer system. Use at your own risk!

#### **When Grab It!™ asks for number, time and date inputs, these are the acceptable formats that can be used.**

(there are others that work fine also, feel free to experiment with your specific case)

#### Acceptable

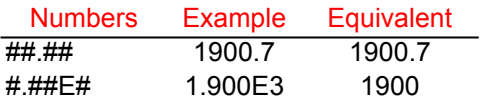

#### Acceptable

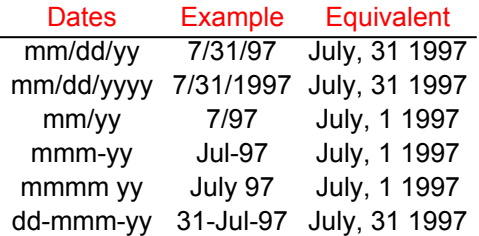

There are MANY more date formats that work.

Note: If a "day" is not entered, the first day of the month or year chosen will be assumed.

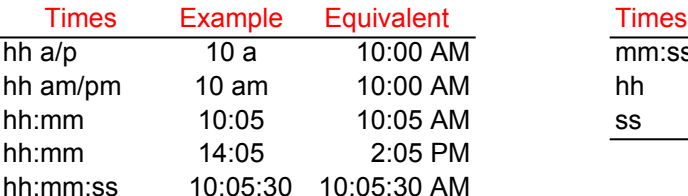

#### Acceptable **NOT** Acceptable

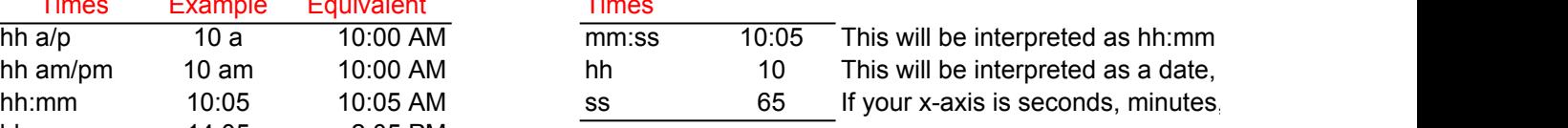

All time outputs are formatted as 24 hr times to avoid confusion

format mot a time, you must put a or p If yours use a linear/log x-axis

## **GRAB IT! ORDER FORM**

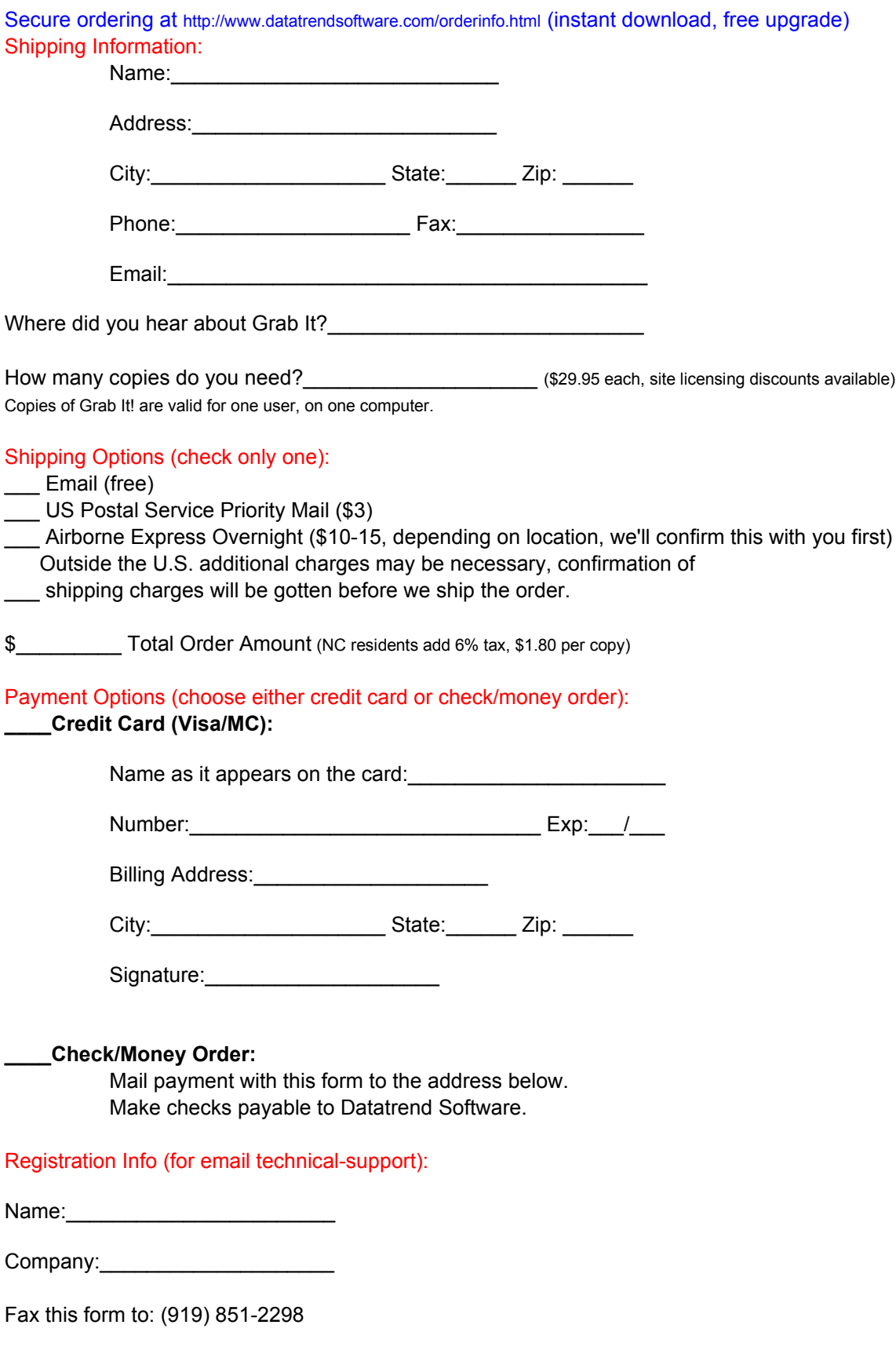

Or mail it to: Datatrend Software Order Processing 1902 Fox Sterling Dr. Raleigh NC, 27606-2725

Once we receive this form, you'll get email confirmation of your order along with the anticipated ship time. Credit Card orders shipped on next business day, check/money orders ship next business day after check clearance.

Thanks for your order! Send email to info@datatrendsoftware.com with any questions.